### **How to use SNMP to get OSPF Autonomous Border**

### **Router Count**

Created at 2011/05/31

## **Introduction**

Simple Network Management Protocol (SNMP) is a widely used protocol for monitoring the health and welfare of network equipment.

## **Topology**

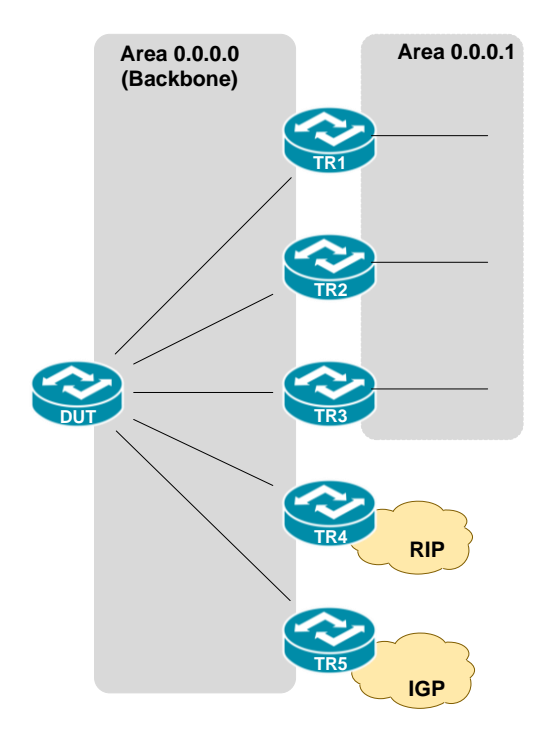

There are two OSPF area (0.0.0.0 and 0.0.0.1) in this topology.

### **OID**

### **ospfAsBdrRtrCount**

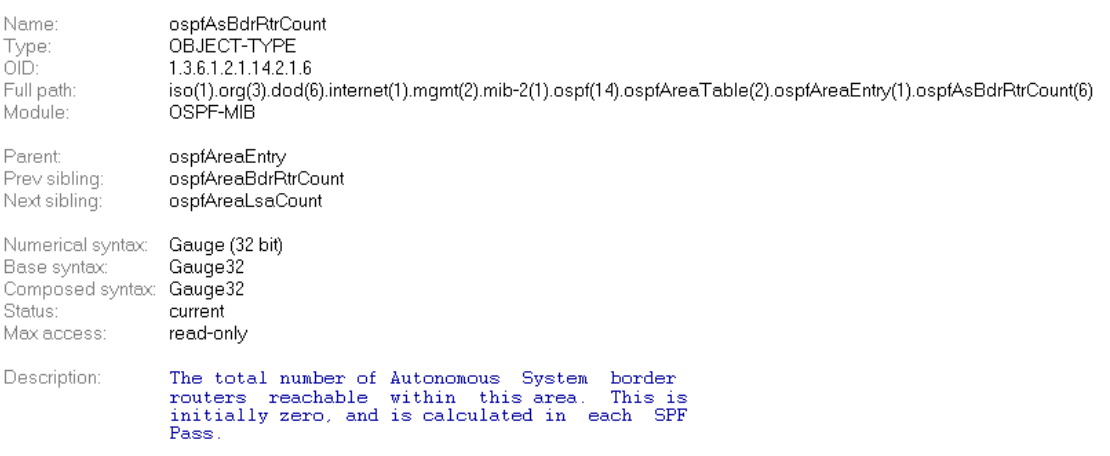

### **Step-by-Step**

#### **I. SNMP Command**

● Blue color is OSPF area ID

snmpget -v 2c -c private <DUT IP> 1.3.6.1.2.1.14.2.1.6.0.0.0.0

#### **II. Result**

C:\>snmpget -v 2c -c private -m ALL 10.90.90.91 1.3.6.1.2.1.14.2.1.6.0.0.0.0<br>OSPF-MIB::ospfAsBdrRtrCount.0.0.0.0 = Gauge32: 2

As Topology, there are two AS Border Router TR4, TR5 which attach to different IGP domain.

● OSPF area status on device

```
DGS-3627:admin#show ospf area 0.0.0.0<br>Command: show ospf area 0.0.0.0
Anea ID: 0.0.0.0
                               Anea Type: Normal
Total Entries : 1
```
# **Reference**

- This example is made by DGS-3600 series in firmware R 2.80.B61.
- SNMP Tools is Net-SNMP.